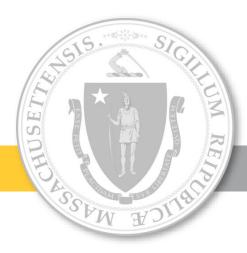

# Electronic Visit Verification (EVV) in Massachusetts

Stakeholder Dialogue Session #8

Mystic Valley Elder Services – Malden, MA

**December 6, 2019** 

#### Agenda

#### » EVV Overview and EVV Stakeholder Engagement

- » Areas for Discussion
- » MyTimesheet Topics for Review» Scheduling Console
- » Next Steps

#### Terms Used in Today's Session

- Alternate EVV or Alt. EVV Refers to EVV systems used by provider agencies that are NOT using the MyTimesheet EVV System. These are "Alternate" EVV systems.
- Data Aggregator System that combines or "aggregates" EVV data from provider agencies. Provider agencies using Alt. EVV systems will send their EVV data to Optum's data aggregator. MyTimesheet data will also flow into the data aggregator.
- Electronic Visit Verification (EVV) refers to the technology a worker uses during a home visit to capture information about the services provided
- MyTimesheet Optum's EVV system that can be used by provider agencies to collect EVV data
- Optum Vendor that EOHHS selected to provide the MyTimesheet & Data Aggregator EVV Systems.

### 21<sup>st</sup> Century Cures Act Mandates EVV Use

- Massachusetts is implementing EVV as mandated by the 21<sup>st</sup> Century Cures Act (federal law) for the following Medicaid Services:
  - Personal care by January 1, 2020
  - Home health by January 1, 2023
- Massachusetts submitted a Good Faith Effort Application to CMS on November 15, 2019, which would provide the state with an additional year to comply with EVV requirements
- EOEA is electing to require EVV for some non-Medicaid services (Home Care Program) as well to simplify data collection on the worker level
- EVV use is <u>not</u> required for organizations that provide only companion services and/or only adult day services

#### Massachusetts' goals for EVV implementation

Effective Compliance: Provide an EVV system that complies with federal Medicaid requirements, minimizes burden on users, and does not disrupt the provision of services

Efficiency: Reduce administrative burden of paper timesheets

**Program Integrity:** Reduce billing errors and unauthorized spending

# EOHHS Deploying a Hybrid EVV model for ASAP Contracted Providers

#### **EVV Options for ASAP-contracted providers**

|                        | MyTimesheet                                                                                                    | Alternate EVV systems Any system purchased by providers that meets                                                                                              |
|------------------------|----------------------------------------------------------------------------------------------------|----------------------------------------------------------------------------------------------------|
|                        | State-sponsored system developed by Optum                                                                                             | Cures Act and EOHHS requirements                                                                                                    |
| Providers served       | Any ASAP-contracted provider                                                                                                    | Providers with existing EVV systems in place or those who choose to adopt one                                                                                   |
| Software platform cost | Free use of platform (devices not included)                                                                                           | Depends on vendor charge                                                                                                    |
| Vendor                 | Optum (contracted by MassHealth)                                                                                                    | Numerous EVV products already in use                                                                                                    |
| Functionality          | <ul> <li>GPS check-in &amp; check-out on mobile devices</li> <li>Web-based portal for provider organizations<br/>and ASAPs</li> </ul> | Must provide data elements meeting Cures Act<br>and EOHHS requirements, but can include<br>additional features (varying check in methods<br>may be permissible) |
|                        | Automated<br>data flow<br>State EVV Da                                                                                                | Regular uploads                                                                                                    |

#### MyTimesheet Functionality

| MyTimesheet Features                                                                                                    | MyTimesheet Limitations                                                                   |
|----------------------------------------------------------------------------------------------------|-------------------------------------------------------------------------------------------|
| Configured for general use among the ASAP-<br>provider network                                                                        | Does not take the place of existing software used for the scheduling of non-EOHHS members |
| Captures EVV data for personal care services for<br>EOEA/MassHealth recipients on the Frail Elder<br>Waiver and the Home Care Program | Does not take the place of existing software used for payroll responsibilities            |
| Free to all provider organizations (devices not included)                                                                             | Not customized for individual provider organizations                                      |

### Estimated EVV Implementation Timeline for ASAP Network

|                                               |      |      |      |      |      |      |      |      |      |      |      |      |      |      |      |      |      |      |      |      | ➡    |      |      |      |      |      |          |
|-----------------------------------------------|------|------|------|------|------|------|------|------|------|------|------|------|------|------|------|------|------|------|------|------|------|------|------|------|------|------|----------|
|                                               | Apr  | May  | Jun  | Jul  | Aug  | Sep  | Oct  | Nov  | Dec  | Jan  | Feb  | Mar  | Apr  | May  | Jun  | Jul  | Aug  | Sep  | Oct  | Nov  | Dec  | Jan  | Feb  | Mar  | Apr  | May  | Jun      |
| Project Phases                                | 2018 | 2018 | 2018 | 2018 | 2018 | 2018 | 2018 | 2018 | 2018 | 2019 | 2019 | 2019 | 2019 | 2019 | 2019 | 2019 | 2019 | 2019 | 2019 | 2019 | 2019 | 2020 | 2020 | 2020 | 2020 | 2020 | 2020     |
| MyTimesheet - Define                          |      | 4    |      |      |      |      |      |      |      |      |      |      |      |      |      |      |      |      |      |      |      |      |      |      |      |      |          |
| Requirements                                  |      |      |      |      |      |      |      |      |      |      |      |      |      |      |      |      |      |      |      |      |      |      |      |      |      |      |          |
| MyTimesheet - Stakeholder                     |      |      | -    |      |      |      |      |      |      |      |      |      |      |      |      |      |      |      |      |      | -    |      |      |      |      |      |          |
| Engagement                                    |      |      |      |      |      |      |      |      |      |      |      |      |      |      |      |      |      |      |      |      |      |      |      |      |      |      |          |
| MyTimesheet - Develop Data                    |      |      |      |      |      |      |      |      |      |      |      |      |      |      |      |      |      |      |      |      |      |      |      |      |      |      |          |
| Interfaces                                    |      |      |      |      |      |      |      |      |      |      |      |      |      |      |      |      |      |      |      |      |      |      |      | -    |      |      |          |
| MyTimesheet - Configure                       |      |      |      |      |      |      |      |      |      |      |      |      |      |      |      |      |      |      |      |      |      | ł    |      |      |      |      |          |
| System                                        |      |      |      |      |      |      |      |      |      |      |      |      |      |      |      |      |      |      |      |      |      |      |      |      |      |      |          |
| MyTimesheet - Complete                        |      |      |      |      |      |      |      |      |      |      |      |      |      |      |      |      |      |      |      |      |      |      |      |      |      |      |          |
| Pilot                                         |      |      |      |      |      |      |      |      |      |      |      |      |      |      |      |      |      |      |      |      |      |      |      |      |      |      |          |
| Data Aggregator - Define                      |      |      |      |      |      |      |      |      |      |      |      |      |      |      |      |      |      |      |      |      |      |      |      |      |      |      |          |
| Requirements                                  | -    |      |      |      |      |      |      |      |      |      |      |      |      |      |      |      |      |      |      |      |      |      |      |      |      |      |          |
| Data Aggregator -                             |      |      |      |      |      |      |      |      |      |      |      |      |      |      |      |      | _    |      |      |      |      |      |      |      |      |      |          |
| Stakeholder Engagement                        |      |      | -    |      |      |      |      |      |      |      |      |      |      |      |      |      | -    |      |      |      |      |      |      |      |      |      |          |
| Data Aggregator - Configure                   |      |      |      | -    |      |      |      |      |      |      |      |      |      |      |      |      |      |      |      |      |      |      |      |      |      |      |          |
|                                               |      |      |      |      |      |      |      |      |      |      |      |      |      |      |      |      |      |      |      |      |      |      |      |      |      |      |          |
|                                               |      |      |      |      |      |      |      |      |      |      |      |      |      |      |      |      |      |      |      |      |      |      |      |      |      |      | <u> </u> |
|                                               |      |      |      |      |      |      |      |      |      |      |      |      |      |      |      |      |      |      |      |      |      |      |      | •    |      |      | ×        |
| System<br>Data Aggregator - Complete<br>Pilot |      |      |      |      |      |      |      |      |      |      |      |      |      |      |      |      |      |      |      |      |      |      |      | •    |      | •    | ★        |

### Objective of Dialogue Sessions

- Obtain feedback from provider agencies on different aspects of EVV
  - Ensure that EOHHS and Optum are on the right track before system is developed and plans are finalized
  - Identify any possible system or policy changes based on feedback
  - Engage with all stakeholders across the Commonwealth, not just those who are located in the Metro-Boston area
  - Facilitate relationships between EOHHS, Optum, EOEA and provider agencies
- Clarify programs that require EVV
  - Frail Elder Waiver, Home Care Program, Senior Care Options (SCO), One Care
- Address a broad range of topics
  - Each session has addressed a different topic related to the two EVV options (MyTimesheet and Alt-EVV)
  - Supplement with other modes of education and input including stakeholder surveys and MassHealth webpage updates

#### **Topics Addressed at Past Dialogue Sessions**

| April 24 Session<br>Alt. EVV Data File | May 8 Session<br>Alt. EVV Data File<br>Submission | May 21 Session<br>Process Workflow<br>and Scheduling<br>Policies |
|----------------------------------------|---------------------------------------------------|------------------------------------------------------------------|
| June 7 Session                         | June 24 Session                                   | July 16 Session                                                  |
| Alt. EVV Data File                     | Process Workflow                                  | Compliance with                                                  |
| and Data File                          | and Scheduling                                    | Cures Act and                                                    |
| Submission                             | Policies                                          | Reporting                                                        |

August 14 Session Compliance with Cures Act and Reporting

 Presentations from sessions posted at https://www.mass.gov/info-details/electronic-visitverification

#### Agenda

» EVV Overview and EVV Stakeholder Engagement

#### » Areas for Discussion

- » MyTimesheet Topics for Review» Scheduling Console
- » Next Steps

### **Discussion: Billing Extract Report**

The Billing Extract Report is a report that will support providers who elect to use MyTimesheet in entering data into Provider Direct. This report **will not** replace current Provider Direct processes.

The report will include:

- Provider organization name & EIN
- Associated ASAP
- Consumer Name and ID(s)
- Worker Name and ID
- Service Address
- Service Description
- Service Date
- Service Start and End Time
- Actual Service Duration and Rounded Service Duration

#### What other data is important to include?

#### **Discussion: Current Practices**

#### **For All Provider Organizations**

- Does your organization provide email addresses for your workers?
- If you are a provider organization with multiple locations, how do you handle scheduling across multiple offices? How does your scheduling system accommodate this practice?
  - For example, do you have schedulers covering specific offices or service locations?
  - How is coverage handled (i.e. if a scheduler is covering for another office or a worker is covering a case temporarily at another location)?

#### For Alt-EVV Users

- How do you have your workers check in and check out for multiple services in a visit?
- If you have your workers check in and out only once when you have multiple services provided in a single visit, how does your organization handle billing those services?

#### Agenda

» EVV Overview and EVV Stakeholder Engagement

- » Areas for Discussion
- » MyTimesheet Topics for Review
   » Scheduling Console
- » Next Steps

# Scheduling Console Overview MyTimesheet

Rhonda Messerschmidt

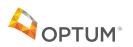

# Overview of MyTimesheet Scheduling Data Flow

- The flow chart below illustrates how data flows from EOEA and EOHHS to Optum for scheduling in the MyTimesheet EVV system
- EOHHS and Optum will have an automatic data transfer process in place that sends the Service Authorization data from SAMs to MyTimesheet.

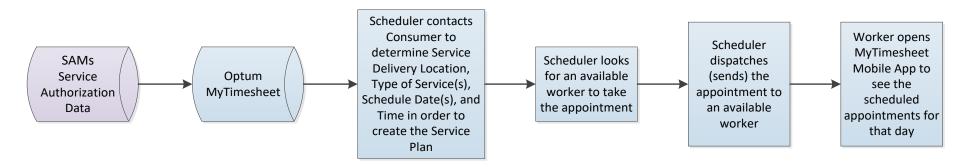

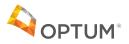

### Scheduler Responsibilities in MyTimesheet

A Scheduler at a Provider Organization may use MyTimesheet to complete the following activities:

- Complete intake review of the service authorizations
- Schedule appointments
- Review and respond to worker notifications related to scheduling
- Resolve scheduling issues
- Run scheduling reports

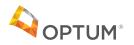

### Intake Review of Service Authorizations

- MyTimesheet offers Provider Organizations the ability to view the service authorizations that are transferred from SAMS to MyTimesheet during the automatic data transfer process.
- The service authorization data will be used to generate the MyTimesheet Service Plan for the consumer.
- Once the MyTimesheet Service Plan is created, the consumer's schedule can be set up in the MyTimesheet system.

|       |                                                                                                    |                |        | All 🔻             | Q Search Sale | sforce                |                  |                         | ( | ★ -      | •       | ?‡  | Ļ      | 6 |
|-------|----------------------------------------------------------------------------------------------------|----------------|--------|-------------------|---------------|-----------------------|------------------|-------------------------|---|----------|---------|-----|--------|---|
|       | MyTimesheet EVV                                                                                                    | Service Orders | ~      |                   |               |                       |                  |                         |   |          |         |     |        |   |
|       | Service Orders New Service Orders Created from Service Authorizations 5 items · Sorted by Work Order Number · Filtered by all service orders · Updated a few seconds ago |                |        |                   |               |                       |                  |                         |   |          |         |     |        |   |
|       | Work Order Num 1                                                                                                    | `∽ Account     | $\sim$ | Service Territory | ~             | Subject               | ✓ Service Auth ✓ | Service Auth Number 🗸 🗸 |   | $\sim$ . | Jnits A | ppr | $\sim$ |   |
| 1     | 00000351                                                                                                    | StephanieOrtiz |        | Provider Org. 1   |               | Stephanie Health Help | RE-0005          | 4567890                 |   | 2        | 200     |     |        | • |
| 2     | 00000361                                                                                                    | Angie Houston  |        | Provider Org. 1   |               | Maintenance Plan      | RE-0007          | 4567890                 |   | 2        | 200     |     |        | • |
| 3     | 00000364                                                                                                    | Tate Caleb     |        | Provider Org. 1   |               | Diagnosis             | RE-0008          | 4567890                 |   | 2        | 200     |     |        | • |
| 4     | 00000368                                                                                                    | Aaron Rodgers  |        | Provider Org. 1   |               | Diagnosis             | RE-0009          | 456778                  |   | 2        | 200     |     |        | • |
| 5     | 00000408                                                                                                    | Lesser Messer  |        | Provider Org. 1   |               | Maintenance Plan      | RE-0009          | 456778                  |   | 2        | 200     |     |        | • |
| 🖌 Rep | port Chart 🖌 Chatter Feed                                                                                                    | ✤ Report Chart |        |                   |               |                       |                  |                         |   |          |         |     |        |   |

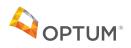

# Scheduler Responsibilities in MyTimesheet

A Scheduler at a Provider Organization may use MyTimesheet to complete the following activities:

- Complete intake review of the service authorizations
- Schedule appointments
- Review and respond to worker notifications related to scheduling
- Resolve scheduling issues
- Run scheduling reports

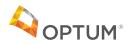

- Once MyTimesheet has the service authorization information from the data transfer, the Scheduler can create the appointments in MyTimesheet.
- Scheduling appointments is done in MyTimesheet by creating what is called a "Service Plan".
- A Service Plan is information about a specific service being delivered, the time frames, and frequency. It is based on the service authorization.
- Much of the information needed to complete the Service Plan will be automatically populated by the service authorization. Some data may be populated by the scheduler, depending on the business practice of the provider organization and the level of detail provided in the service authorization.

| Service Plar               | ı                                  |                             |                       |
|----------------------------|------------------------------------|-----------------------------|-----------------------|
| General Information        |                                    |                             |                       |
| Account                    | Rita Messer Q                      | *Start Date                 | 01/01/2019            |
| Service Order              | <b>00000361</b> ×                  | End Date                    | 12/31/2019 💼          |
| Service Plan Title         | Rita's Daily Assistance Plan       |                             |                       |
| Description                | Personal Care Services are needed. |                             |                       |
| Information specific to t  | his Service Plan                   |                             |                       |
| *Address Type              | Primarv                            | Consumer Preferred<br>Hours | 8:00 AM - 5:00 PM EST |
| Service Code               | Personal Care                      | Consumer Contact            | Les Messer            |
| Service Types<br>Available | Chosen                             | Save & New Save             |                       |

<u>**Gantt Chart**</u>: provides a visual representation of a worker's appointments and their status over a period of time.

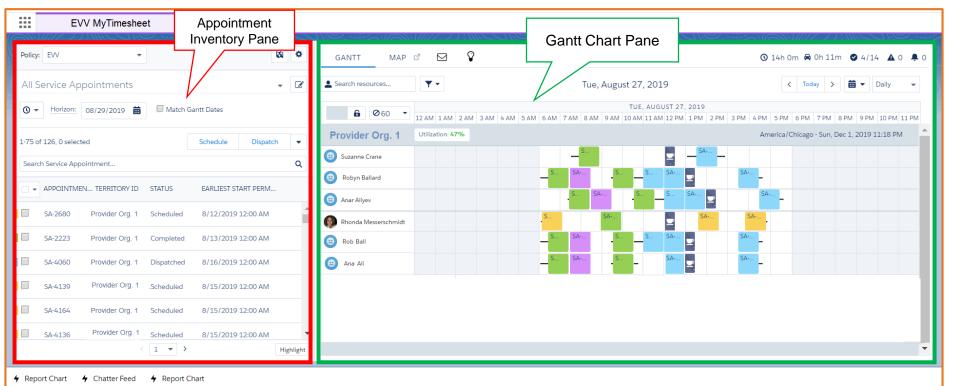

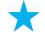

Once a Service Plan is created, the appointments populate on the Appointment Inventory Pane and the Gantt Chart Pane of MyTimesheet.

Appointment Status Legend

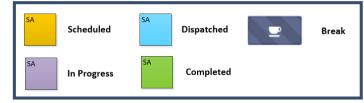

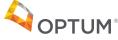

|        | E              | VV MyTimeshee   | et .       | Appoint<br>Inventory |          |        |
|--------|----------------|-----------------|------------|----------------------|----------|--------|
| Policy | EVV            | •               |            | 1/                   | 8        | ۰      |
| All S  | ervice Ap      | opointments     |            | V                    | -        | 8      |
| 0 -    | Horizon:       | 08/29/2019 🛗    | Match      | Gantt Dates          |          |        |
| 1-75 o | f 126, 0 selec | ted             |            | Schedule             | Dispatch | •      |
| Searc  | h Service App  | pointment       |            |                      |          | ۹      |
| •      | APPOINTM       | EN TERRITORY ID | STATUS     | EARLIEST ST          | ART PERM |        |
|        | SA-2680        | Provider Org. 1 | Scheduled  | 8/12/2019            | 12:00 AM | - 1    |
| Ξ.     | SA-2223        | Provider Org. 1 | Completed  | 8/13/2019            | 12:00 AM |        |
| •      | SA-4060        | Provider Org. 1 | Dispatched | 8/16/2019            | 12:00 AM |        |
|        | SA-4139        | Provider Org. 1 | Scheduled  | 8/15/2019            | 12:00 AM | _      |
|        | SA-4164        | Provider Org. 1 | Scheduled  | 8/15/2019            | 12:00 AM | _      |
|        | SA-4136        | Provider Org. 1 | Scheduled  | 8/15/2019            |          | phight |
|        |                |                 |            |                      |          | -      |

The Appointment Inventory Pane contains all of the service appointments in a list format. These appointments were created from Service Plans with information from the Service Authorizations

#### You can use the appointment inventory pane to:

- View the list of appointments that need to be scheduled
- View the list of appointments that have been scheduled that are ready to be dispatched
- View the status for any listed service appointments
- Choose the criteria that you want applied to appointments in order for them to be listed
- Set the date range for the appointments you want included in the list

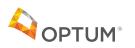

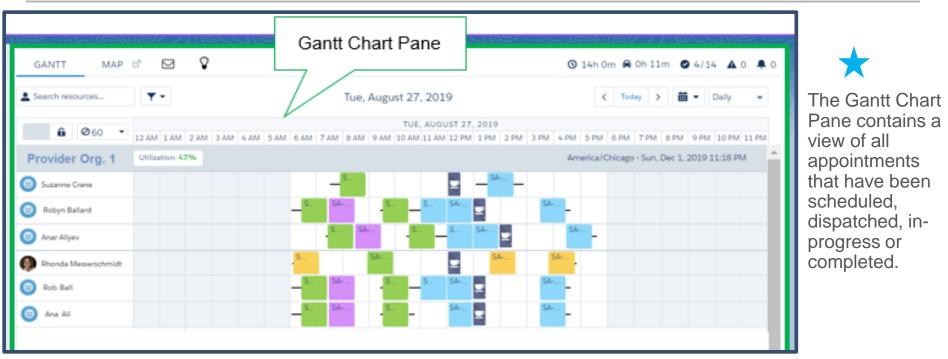

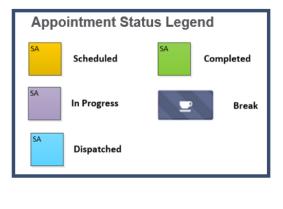

**PTUM** 

#### Actions you can take using the Gantt chart pane include:

- View the current status and details of in-progress appointments
- Identify scheduling conflicts
- Move appointments from one worker to another worker
- Schedule and dispatch appointments
- Change appointment status
  - Flag appointments

•

• Reschedule appointments

| Policy: | EVV           | •                |        |                      | 8    | ¢ |
|---------|---------------|------------------|--------|----------------------|------|---|
| All S   | ervice A      | ppointments      |        |                      | •    | Ì |
| • •     | Horizon:      | 11/30/2019 🛗     | Match  | n Gantt Dates        |      |   |
| 1-22 of | f 22, 4 selec | ted 🗕            |        | Schedule Disp        | atch | • |
| Searc   | h Service Ap  | pointment        |        | $\smile$             |      | ۹ |
| •       | APPOINTN      | IEN TERRITORY ID | STATUS | ↓ EARLIEST START PER | М    |   |
|         | SA-4003       | Provider Orq. 1  | None   | 11/22/2019 12:00 #   | M    | 1 |
| •       | SA-2909       | Provider Org. 1  | None   | 11/30/2019 12:00 A   | M    |   |
| •       | SA-2908       | Provider Org. 1  | None   | 11/29/2019 12:00 A   | M    |   |
| 1       | SA-2907       | Provider Org. 1  | None   | 11/28/2019 12:00 A   | M    | ł |
| •       | SA-2906       | Provider Org. 1  | None   | 11/27/2019 12:00 A   | M    |   |

To Schedule Appointments:

- Select the appointments that need to be scheduled from the Appointment Inventory Pane.
- Appointments that need to be scheduled they are identified with the Status "None".
- Click the radio button to the left to select the appointments you want to schedule and then select "Schedule."
- The system will recommend a worker to deliver the service, in the timeframe and frequency needed by the consumer or the scheduler can pick a worker based on their availability.

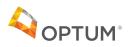

# **Dispatching Appointments**

**Dispatch**: an action taken by the Scheduler that pushes the scheduled appointment to the worker's mobile app.

| Policy: | EVV           | •                |           |                      | 8    | ٥ |
|---------|---------------|------------------|-----------|----------------------|------|---|
| All S   | ervice A      | ppointments      |           |                      | -    | ľ |
| •       | Horizon:      | 11/30/2019       | Match Ga  | antt Dates           |      |   |
| 1-22 o  | f 22, 4 selec | ted              |           | Schedule Disp        | atch | • |
| Searc   | h Service Ap  | opointment       |           |                      |      | Q |
| •       | APPOINTN      | MEN TERRITORY ID | STATUS    | ↓ EARLIEST START PER | M    |   |
| •       | SA-4003       | Provider Org. 1  | Scheduled | 11/22/2019 12:00 #   | M    | • |
| 1       | SA-2909       | Provider Org. 1  | Scheduled | 11/30/2019 12:00 4   | M    |   |
| 1       | SA-2908       | Provider Org. 1  | Scheduled | 11/29/2019 12:00 A   | M    |   |
| •       | SA-2907       | Provider Org. 1  | Scheduled | 11/28/2019 12:00 A   | M    |   |
| 1       | SA-2906       | Provider Org. 1  | Scheduled | 11/27/2019 12:00 4   | M    |   |

To Dispatch Appointments:

- Select the appointments that need to be dispatched from the Appointment Inventory Pane.
- They are identified with the Status of "Schedule".
- Click the radio button to the left to select the appointments you want to dispatch and then select "Dispatch."
- The status will change from scheduled to dispatched.
- The system will push that appointment to the worker's mobile app.

25

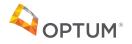

# Scheduler Responsibilities in MyTimesheet

A Scheduler at a Provider Organization may use MyTimesheet to complete the following activities:

- Complete intake review of the service authorizations
- Schedule appointments
- Review and respond to worker notifications related to scheduling
- Resolve scheduling issues
- Run scheduling reports

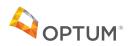

# Worker Notifications Related to Scheduling

6

- The Scheduler can receive notifications on the scheduling console from the Workers out in the field.
- These notifications are sent from the Mobile App through a chatter message.
- The Scheduler clicks on a notification to open it. This enables the Scheduler to respond to the Worker and communicate in real-time.

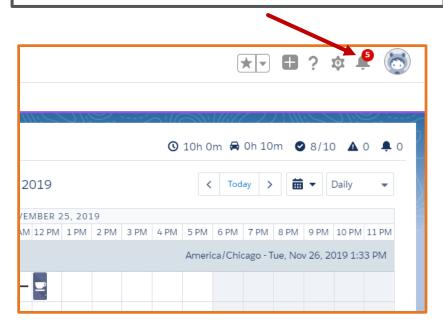

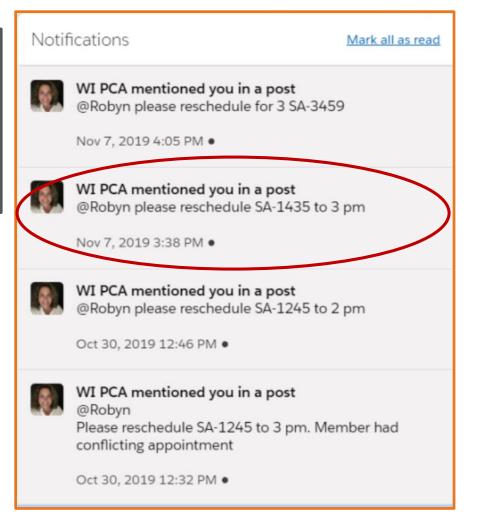

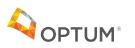

### **Resolving Scheduling Issues**

• In lieu of the of the Chatter functionality the worker can call the scheduler with the Service appointment number (SA-1790) and the Scheduler can search for that Service Appointment in the search box to update the details based on their conversation.

|          |                                       |                                 |                                       | Al 👻 🔍                       | Search Service Appointments and more |         |                                          | ** 🖬                               | ? 埠」 | ? 🗟 |
|----------|---------------------------------------|---------------------------------|---------------------------------------|------------------------------|--------------------------------------|---------|------------------------------------------|------------------------------------|------|-----|
| ===      | EVV Demo Console                      | Service Appointments            | ✓ En John Lee                         | × ×                          |                                      |         |                                          |                                    |      |     |
|          | Service Appointments                  |                                 |                                       |                              |                                      |         |                                          |                                    |      | New |
| 1 item - | Sorted by Status • Filtered by all se | rvice appointments - Status • L | Ipdated a minute ago                  |                              |                                      |         | Q. SA-1790                               | © ‡• ∏•                            | c /  | GY  |
|          | Appointment Number                    | <ul> <li>Account</li> </ul>     | · · · · · · · · · · · · · · · · · · · | <ul> <li>Status †</li> </ul> | > Due Date                           | ✓ State | <ul> <li>Arrival Window Start</li> </ul> | <ul> <li>Arrival Window</li> </ul> | End  | ~   |
| 1        | SA-1790                               | John Lee                        |                                       | None                         | 4/30/2019 12:00 PM                   | MA      |                                          |                                    |      |     |
|          |                                       |                                 |                                       |                              |                                      |         |                                          |                                    |      |     |
|          |                                       |                                 |                                       |                              |                                      |         |                                          |                                    |      |     |
|          |                                       |                                 |                                       |                              |                                      |         |                                          |                                    |      |     |

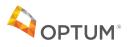

# Scheduler Responsibilities in MyTimesheet

A Scheduler at a Provider Organization may use MyTimesheet to complete the following activities:

- Complete intake review of the service authorizations
- Schedule appointments
- Review and respond to worker notifications related to scheduling
- Resolve scheduling issues
- Run scheduling reports

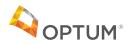

# **Resolving Scheduling Issues**

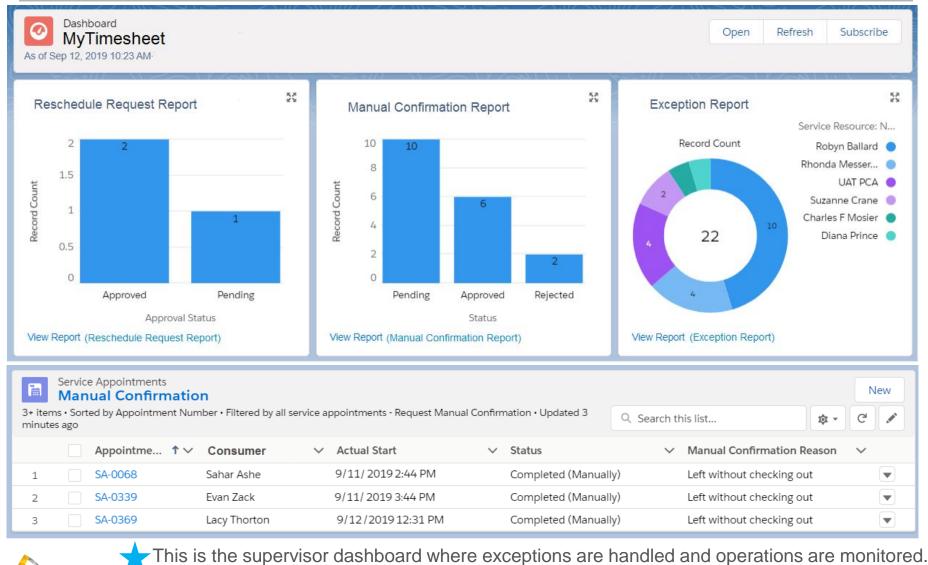

Please Note: This screen shot has not been configured for MA

# **Resolving Scheduling Issues**

| ✓ General Information             | 1             |                                           |                |                                  |                   |                                |                  |                                                           |              |
|-----------------------------------|---------------|-------------------------------------------|----------------|----------------------------------|-------------------|--------------------------------|------------------|-----------------------------------------------------------|--------------|
| Appointment Number                | SA-0339       |                                           |                | Subject                          |                   |                                |                  | 1                                                         |              |
| Account                           | Evan Zack     |                                           |                | Description                      |                   |                                |                  | 1                                                         |              |
| Contact                           | Evan Zack     |                                           |                | Status                           | Completed         | (Manually)                     |                  | 1                                                         |              |
| Parent Record                     | 00000053      |                                           |                | Earliest Start Permitted         | 9/10/2018         | 12:00 PM                       |                  | 1                                                         |              |
| Consumer                          | Evan Zack     |                                           |                | Due Date                         | 12/31/2018        | 3 12:00 PM                     |                  | 1                                                         |              |
| Contact Phone                     | 617-235-3826  |                                           |                | Service Territory                | Provider Org.     | 1                              |                  | 1                                                         |              |
| Cancellation Reason               |               |                                           |                |                                  |                   |                                |                  |                                                           |              |
| Submit Date                       |               | V Reschedule Re                           | quest and Ma   | nual Confirmation                |                   |                                |                  |                                                           |              |
| Check-Out Variance                |               | Reschedule<br>Request                     |                |                                  | 1                 | Approval Status                |                  |                                                           | $\mathbf{X}$ |
| A                                 |               | Reschedule Reason                         |                |                                  |                   | Request Manual<br>Confirmation | <b>*</b>         |                                                           |              |
| $\star$                           |               | Comments for last min<br>request          | ute reschedule |                                  | 1                 | Manual Confirmat<br>Reason     | ion Left with    | hout checking out                                         |              |
| The Supervisor                    | (or other     | Reschedule Requeste                       | d by           |                                  |                   | Manual Confirmat<br>Status     |                  | drop down menu where you wor<br>lect Approved or Rejected | vid 🗸 🗸      |
| provider organiz                  | zation        | FSL Deviation Approved                    |                |                                  | /                 | 510105                         |                  |                                                           |              |
| designee) woul                    | d confirm the | FSL Deviation Rejected                    | 0              |                                  |                   |                                |                  |                                                           |              |
| reason for the n                  | 0             | Comments for Deviatio<br>Approval Process | n              |                                  |                   |                                |                  |                                                           |              |
| n/check out and<br>MyTimesheet w  |               | ✓ Scheduled Times                         |                |                                  |                   |                                |                  |                                                           |              |
| as indicated to                   |               | Arrival Window Start                      | 9/11/2019      | 2:30 PM                          |                   | Scheduled Start                | 9/11/2019 2:30   | PM                                                        |              |
|                                   |               | Arrival Window End                        | 9/11/2019      | 3:30 PM                          |                   | Scheduled End                  | 9/11/2019 3:30 F | PM                                                        |              |
|                                   |               | ✓ Actual Times                            |                |                                  |                   |                                |                  |                                                           |              |
| Once the resea                    |               | Check-In Verlance                         |                |                                  |                   | Actual Duration (N             | /inutes)         |                                                           |              |
| completed on the confirmation rec |               | Artual Start 9/11                         | /2019 2:30 PN  |                                  |                   | Units Used                     | 3.0              |                                                           |              |
| s ready to appr                   |               | checke                                    |                | date here that the consumer conf | firmed the worked | Jate Check-in                  |                  |                                                           |              |
|                                   | Please No.    | Approximent Days<br>Check IN              |                | s not been confid                | red for MA        | © 2                            | 019 Optum I      | nc. All rights reserved                                   | d. 31        |

Please Note: This screen shot has not been configured for MA

# Scheduler Responsibilities in MyTimesheet

A Scheduler at a Provider Organization may use MyTimesheet to complete the following activities:

- Complete intake review of the service authorizations
- Schedule appointments
- Review and respond to worker notifications related to scheduling
- Process reschedule requests
- Resolve scheduling issues
- Run scheduling reports

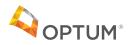

# **Running Scheduling Reports**

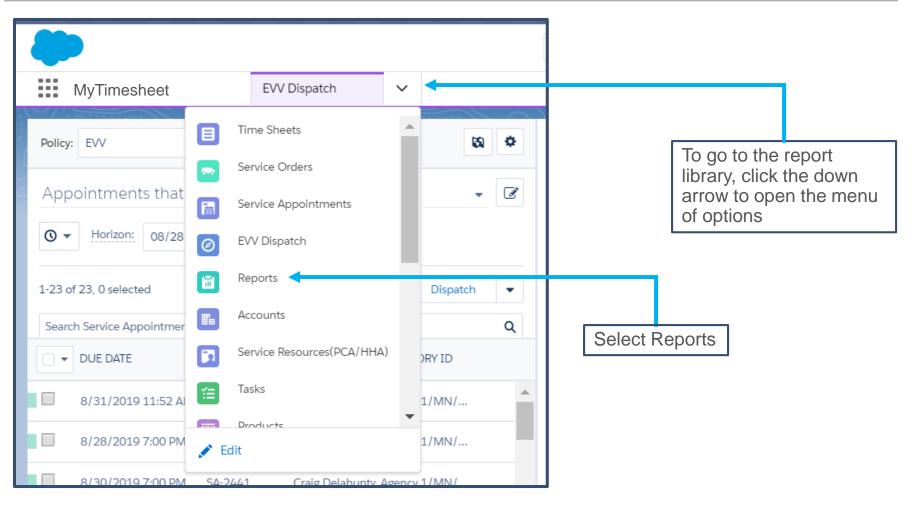

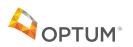

# **Running Scheduling Reports**

| -                                   |               |                        |        |        | All 🔻 C            | Search Salesforce                                                     |                                                                          |                      |
|-------------------------------------|---------------|------------------------|--------|--------|--------------------|-----------------------------------------------------------------------|--------------------------------------------------------------------------|----------------------|
| MyTimesh                            | eet           | Reports                | 🗸 📓 Re | eports | ~ ×                | MyTimesheet Reports V X                                               |                                                                          |                      |
| Reports<br>> EVV Reports<br>5 items | orts > MyT    | ïmesheet Repo          | rts    |        |                    |                                                                       | Q Search all folders                                                     | New Report N         |
| REPORTS                             | Name          |                        |        | ~      | Description        |                                                                       |                                                                          | ~                    |
| Recent                              | Accepted Sch  | neduled Appointments   |        |        | Service Appoin     | tments with None / Scheduled Status b                                 | but not Dispatched                                                       |                      |
| Created by Me                       | MA EVV Acce   | pted Scheduled         |        |        | Identifies all of  | the appointments that have been acce                                  | pted by the worker and dispatched to their m                             | obile application    |
| Private Reports                     | MA Late Visit | s                      |        |        | Identifies visits  | where the worker has checked-in late                                  |                                                                          |                      |
|                                     | MA Service A  | ppointment w/o Service | Auth   |        | Identifies servio  | e appointments in the system that do i                                | not have a prior authorization associated with                           | them                 |
| Public Reports                      | Check-in and  | out to Actual Schedule | Rpt.   | _      | Shows by agen      | cy and by resource, Service appointmer                                | nts where the scheduled time and the actual t                            | ime are not aligned. |
|                                     |               |                        |        |        | o<br>re<br>re<br>p | n the report you'd lik<br>port, there is a desc<br>port contains. The | cription of what that<br>report parameters are<br>y can be modified with |                      |

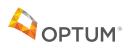

# **Running Scheduling Reports**

#### Sample Check-In/Check-Out Report Showing Variance to Scheduled Time

Check-in and out to Actual Schedule Rpt.

As of 2019-09-13 09:08:51 Central Standard Time/CST • Generated by Susie Supervisor

Filtered By

Show: All service appointments Date Field: Actual End equals Current FY (9/12/2019) Status equals Completed,Completed (Manually)

PTUM

| Service Territory: Name ↑ | Service Resource: Name ↑ | Appointment<br>Number | Status               | Scheduled Start    | Actual Start       | Check-In<br>Variance (Min.) | Scheduled End     | Actual End         | Check-Out<br>Variance (Min.) | Actual Duration<br>(Minutes) |
|---------------------------|--------------------------|-----------------------|----------------------|--------------------|--------------------|-----------------------------|-------------------|--------------------|------------------------------|------------------------------|
| Provider Organization 1   | '                        | SA-2449               | Completed (Manually) | 9/12/2019 8:45 AM  | 9/12/2019 9:05 AM  | 20                          | 9/12/2019 9:45 AM | 9/12/2019 10:30 AM | 45                           | 65                           |
|                           |                          | SA-2434               | Completed            | 9/12/2019 12:44 PM | 9/12/2019 2:06 PM  | 82                          | 9/12/2019 1:44 PM | 9/12/2019 4:06 PM  | 142                          | 224                          |
|                           | Subtotal Sum             |                       |                      |                    |                    | 62                          |                   |                    | 187                          | 289                          |
|                           | Count                    | 2                     |                      |                    |                    |                             |                   |                    |                              |                              |
|                           | Suzanne Crane            | SA-3963               | Completed            | 9/12/2019 6:45 AM  | 9/12/2019 12:00 PM | 315                         | 9/12/2019 7:45 AM | 9/12/2019 1:45 PM  | 360                          | 675                          |
|                           | Subtotal Sum             |                       |                      |                    |                    | 315                         |                   |                    | 360                          | 675                          |
|                           | Count                    | 1                     |                      |                    |                    |                             |                   |                    |                              |                              |
|                           | Bonyeah Warzecha         | SA-2048               | Completed            | 9/12/2019 6:00 AM  | 9/12/2019 9:00 AM  | 180                         | 9/12/2019 7:30 AM | 9/12/2019 10:30 AM | 180                          | 360                          |
|                           | Subtotal Sum             |                       |                      |                    |                    | 180                         |                   |                    | 180                          | 360                          |
|                           | Count                    | 1                     |                      |                    |                    |                             |                   |                    |                              |                              |
| Total                     | Sum                      |                       |                      |                    |                    | 557                         |                   |                    | 727                          | 1,324                        |
|                           | Count                    | 4                     |                      |                    |                    |                             |                   |                    |                              |                              |

\*This report was run for 1 day (9/12/2019) on Provider Organization 1. This report shows exceptions where the check-in/check-out time varied from the schedule. Any report can be exported into excel.

**Note:** This report is configurable and a threshold for the variance would be set by EOHHS across all provider organizations.

### Questions

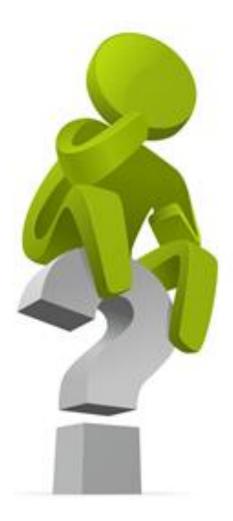

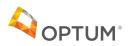

#### Agenda

- » EVV Overview and EVV Stakeholder Engagement
- » Areas for Discussion
- » MyTimesheet Topics for Review
   » Scheduling Console
- » Next Steps

#### Next Steps

- Webex Provider Demos
  - Optum CORE product (to be customized into MyTimesheet)
  - Dates TBD (mid-December)
- Visit the Massachusetts EVV webpage for the most up to date information and provider communication
  - https://www.mass.gov/info-details/electronic-visit-verification-evv
- Contact the Massachusetts EVV email address with questions
  - <u>EVVFeedback@MassMail.State.MA.US</u>